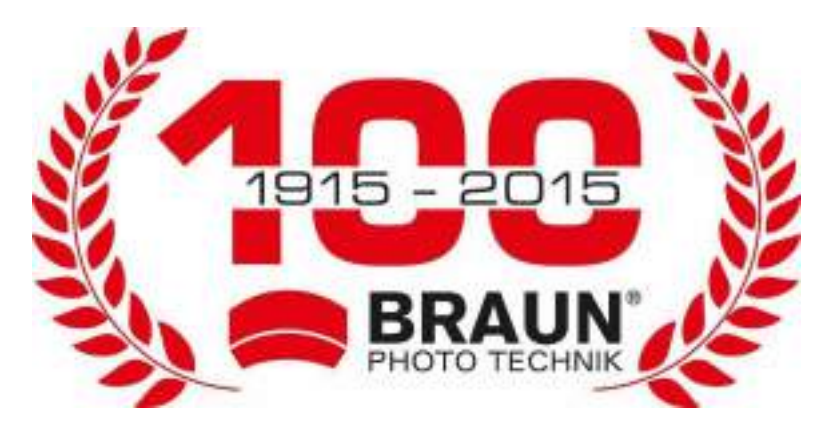

# **Bedienungsanleitung ScoutingCam BLACK200A Mini**

## **Bedienelemente und Funktionen**

- 1. IR-LEDs
- 2. Mikrofon
- 3. Objektiv
- 4. Vorderer Bewegungssensor
- 5. DC-Netzteilanschluss
- 6. Seitlicher Bewegungssensor
- 7. LED Indikator
- 8. Micro SD-Kartensteckplatz
- 9. USB-C-Buchse
- 10. Pfeiltaste links/Wiedergabetaste
- 11. EIN-TEST-AUS-Schalter
- 12. Pfeiltaste

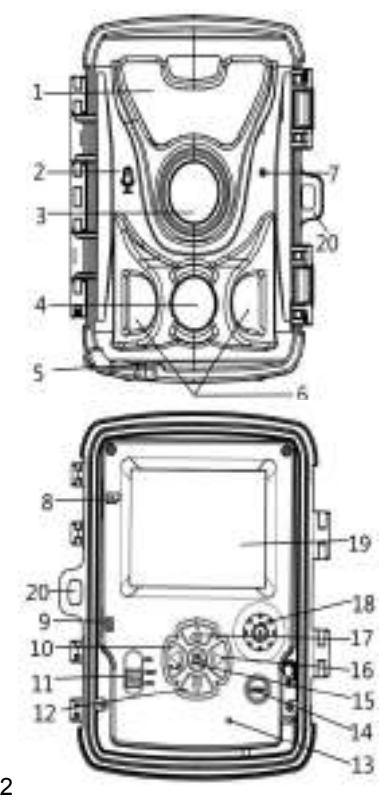

abwärts/Aufzeichnungstaste

- 13. Öffnung für Paarung von Alarm (optional)
- 14. Menü-Taste
- 15. OK/Aufnahme-Taste
- 16. Pfeiltaste rechts
- 17. Hoch-/Video-Taste
- 18. Lautsprecher
- 19. Display
- 20. Verriegelungsöffnung

# **Stromversorgung**

Bevor Sie das Gerät verwenden, können Sie je nach Bedarf zwischen Batterie- oder Gleichstromversorgung wählen. Wenn Sie sich für Batteriebetrieb entscheiden, legen Sie bitte zuerst die Batterien ein. Dieses Gerät unterstützt 1,5 V AA-Batterien und 3,7 V 18650 Lithium-Batterien.

- Wenn Sie sich für die Verwendung von 1,5 V AA-Batterien entscheiden, öffnen Sie bitte das Gerät, suchen Sie das Batteriefach und legen Sie vier 1,5 V AA-Batterien ein. Achten Sie beim Einlegen der Batterien auf die richtige Polarität.
	- Wenn Sie sich für die Verwendung von 3,7 V 18650 Lithium- Batterien entscheiden, öffnen Sie bitte das Gerät, suchen Sie das entsprechende Batteriefach und legen Sie eine oder zwei 3,7 V 18650 Lithium-Batterien ein. Achten Sie beim Einsetzen der Batterien auf die richtige Polarität. Die 3,7 V 18650 Lithium-Batterie kann in der Kamera mit einem USB-Ladegerät DC 5 V 1,5 A (nicht im Lieferumfang enthalten) aufgeladen werden. Die Anzeigeleuchte des Gehäuses leuchtet beim Aufladen rot auf und erlischt, wenn das Gerät vollständig geladen ist.

 Wenn Sie das Netzteil DC 6 V 1,5 A (nicht im Lieferumfang enthalten) zum Aufladen verwenden, suchen Sie bitte den DC- Netzteilanschluss an derUnterseite des Geräts und öffnen Sie die Gummiabdeckung. Schließen Sie ein Ende des Netzteils an das Gerät und das andere Ende an die Stromquelle an.

# **Speicherkarte einsetzen**

Halten Sie eine micro SD-Karte bereit und setzen Sie diese in die Kamera ein, um Dateien zu speichern. Die Speicherkarte sollte vor der Aufnahme zuerst formatiert werden.

- Unterstützt micro SD-Karten bis zu 512 GB. Es wird empfohlen, eine Karte der Geschwindigkeitsklasse 6 oder höher zu verwenden.
- $\blacklozenge$  Um Fehlfunktionen zu vermeiden, sollte sich die Speicherkarte weit von Wasser, starken Vibrationen, Staub, Wärmequellen und direkter Sonneneinstrahlung entfernt befinden.
- Setzen Sie die Speicherkarte nicht gewaltsam ein. Beachten Sie die Kennzeichnung auf der Kamera.
- Warten Sie bei der ersten Verwendung, bis die Temperatur der Speicherkarte die Umgebungstemperatur erreicht hat. Umgebungstemperatur und -feuchtigkeit können zu Fehlfunktionen führen. Schützen Sie die Kamera bei Verwendung im Freien.
- Bei deaktivierter Endlosaufnahmefunktion stoppt die Kamera die Aufnahme automatisch, wenn die Speicherkarte voll ist.

 Drücken Sie den Rand der Karte vorsichtig an, um die micro SD-Karte herauszuziehen.

## **BEDIENUNGSHINWEISE Kamera ein- und ausschalten**

Stellen Sie den Modusschalter auf "Test/On", um die Kamera einzuschalten. Nach dem Einschalten der Kamera wird das Auswahlmenü zur Auswahl des Batterietyps angezeigt: "1.5V Alkaline Batterie/3.7V Lithium Batterie". Drücken Sie die Pfeiltasten Aufwärts und Abwärts, um den entsprechenden Batterietyp auszuwählen, und drücken Sie die OK-Taste zur Bestätigung.

Stellen Sie den Modusschalter auf "Off", um die Kamera auszuschalten.

## **Systemeinstellungen**

Stellen Sie den Modusschalter auf "Test", um die Systemparameter einzustellen.

1. Drücken Sie die Menütaste, um das Einrichtungsmenü zu öffnen.

2. Drücken Sie die Pfeiltasten Aufwärts und Abwärts, um durch alle Menüs zu navigieren. Drücken Sie dann die OK-Taste, um die Optionsauswahl zu öffnen.

3. Drücken Sie die Pfeiltasten Aufwärts und Abwärts, um durch alle Optionen zu navigieren. Drücken Sie die OK-Taste, um die Optionen zu bestätigen.

4. Drücken Sie die Menütaste erneut, um zum letzten Menü zurückzukehren oder das Einrichtungsmenü zu verlassen.

#### **Modus**

Hier stellen Sie den Betriebsmodus ein. Im Fotomodus nimmt die Kamera nur Bilder auf. Im Videomodus nimmt die Kamera nur Videos auf. Im Foto- und Videomodus nimmt die Kamera zuerst ein Foto auf und beginnt dann mit der Videoaufnahme. Optionen: [Photo]/[Video]/[Photo & Video].

#### **Fotoauflösung**

Hier stellen Sie die Bildauflösung ein. Optionen: [20MP(6144x3456P)]/[16MP(5376x3024P)]/[12MP(4608x2592P)]/ [8MP(3840x2160P)]/[5MP (3072x1728P)]/[3MP(2304x1296P)]/[1MP(1280x720P)].

#### **Serienaufnahme**

Hier stellen Sie die Anzahl der Fotos für die Serienaufnahme ein. Im Fotomodus nimmt die Kamera kontinuierlich Fotos auf. Optionen: [1 Foto]/[2 Fotos in Serie]/[3 Fotos in Serie]/[10 Fotos in Serie].

#### **Videoauflösung**

Hier stellen Sie die Videoauflösung ein. Je höher die Auflösung, desto kürzer ist die speicherbare Videodauer und umgekehrt.<br>Optionen:

[1920x1080P]/[1280x720P]/[848x480P]/[720x480P]/[640x480P]/ [320x240P].

#### **Zeitraffer-Videoauflösung**

Hier stellen Sie die Auflösung des Zeitraffer-Videos ein. Optionen: [8MP(3840x2160P)]/[5MP (3072x1728P)]/ [3MP(2304x1296P)].

#### **Videolänge**

Hier legen Sie die Dauer der Aufnahme eines Videoclips fest. Die kürzeste Zeit beträgt 3 Sekunden und die längste Zeit 10 Minuten.

Optionen: 3 Sekunden - 10 Minuten.

#### **Tonaufnahme**

Aktivieren Sie diese Funktion, um während der Videoaufnahme den Ton aufzunehmen.

Optionen: [Ein]/[Aus].

#### **Aufnahmeabstand**

Hier stellen Sie die Verzögerung der Aufnahme ein, wenn die Kamera Bewegung erkennt. Während des eingestellten Zeitraums zeichnet die Kamera keine Bilder oder Videos auf. Diese Funktion vermeidet, zu viel vom gleichen Ereignis zu speichern und Kapazität einzusparen.

Optionen: 5 Sekunden - 60 Minuten.

#### **Empfindlichkeit des Bewegungssensors**

Hier stellen Sie die Empfindlichkeit des Sensors ein. In Innenräumen sind die Umwelteinwirkungen gering, wählen Sie "Gering". Im Freien wählen Sie unternormalen Bedingungen "Mittel". Wählen Sie "Hoch", falls die Umwelteinwirkungen im Freien groß sind. Die Temperatur kann die Empfindlichkeit desSensors ebenfalls beeinflussen. "Hoch" gilt für milde Temperaturen. "Gering" gilt für tiefe Temperaturen. Optionen: [Gering]/[Mittel]/[Hoch].

#### **Zielaufnahmezeit**

Hier stellen Sie die Soll-Aufnahmezeit ein. Wie im Bild unten zusehen, können Sie die Start- und Endzeit der **Starte aus der Seiterget recording time** Aufnahme einstellen. Die Kamera arbeitet nur in dem angegebenen ander an dem angegebenen Zeitfenster. Während der anderen Zeit verbleibt die Kamera imStandby-Modus. Optionen: [Ein]/[Aus].

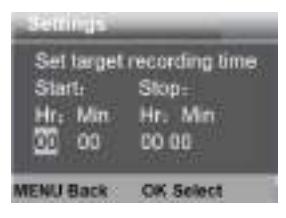

#### **Ziel-Aufnahmezeit 2**

Hier legen Sie die zweite Ziel- Aufnahmezeit fest. .

Optionen: [Ein]/[Aus].

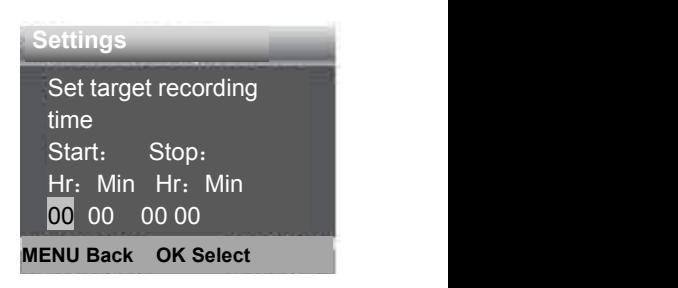

#### **Zeitrafferaufnahme**

Im Zeitraffermenü gibt es die folgenden drei Optionen. **[Einzelbilder]:** Die Kamera nimmt automatisch Bilder im eingestellten Zeitintervall auf. Wenn die Intervallzeit beispielsweise auf 1 Stunde eingestellt ist, nimmt die Kamera jede Stunde ein Foto auf. Um beispielsweise eine Pflanzenblüte zu beobachten, nimmt die Kamera 24 Fotos in 24 Stunden auf, um den gesamten Prozess der Blüte aufzuzeichnen.

**[Video]:** Sie können die Intervallzeit

einstellen. Der Bereich liegtzwischen 3 Sekunden und 24 Stunden. Wenn Sie das Intervall beispielsweise auf 1 Settime lanse Stunde einstellen, nimmt die **Einfilm in Seconde Finande** Bechnik in Seconde Finande Bechnik in Seconde Finande B Kamera jede Stunde ein Foto auf. Notification: Motion Wenn die Kamera 24 Stunden lang arbeitet,gibt es 24 Fotos. Diese Fotos werden in ein Video umgewandelt.

**[Aus]:** Hier schalten Sie die Zeitrafferfunktion aus.

#### **Sprache**

Hier stellen Sie die Bildschirmsprache ein.Optionen: [English]/[Deutsch]/[Dansk]/[Suomi]/[Svenska] /[Español]/[Français]/[Italiano]/[Dutch]/[Portugués]/[Czech]/[简体 中文1/1日本语1.

14

#### **Daueraufnahme**

Stellen Sie die Kamera so ein, dass sie in Schleife aufnimmt. Wenn die Speicherkarte voll ist, werden die ältesten Aufnahmen gelöscht.

Optionen: [Ein]/[Aus].

#### **Zeit & Datum**

Hier stellen Sie das Datum und die Uhrzeit der Kamera ein. Datumformat: TT/MM/JJJJ, JJJJ/MM/TT, MM/TT/JJJJ.

Zeitformat: 24 Stunden, 12 Stunden.

Drücken Sie die Navigationstaste rechts zur Auswahl des Menüpunkts. Drücken Sie die Navigationstaste aufwärts/abwärts, um den Wert einzustellen. Dann drücken Sie zur Bestätigung OK. Optionen: [Zeit & Datum einstellen]/[Zeitformat]/[Datumsformat].

#### **Fotostempel**

Hier stempeln Sie Datum und Uhrzeit auf Fotos.

Optionen: [Zeit & Datum]/[Datum]/[Aus].

#### **Passwortschutz**

Hier legen Sie das Einschaltpasswort der Kamera fest. Das Passwort besteht aus vier Ziffern zwischen 0 und 9 und A-Z. Optionen: [Ein]/[Aus].

#### **Akustisches Signal**

Hier aktivieren/deaktivieren Sie den Tastenton. Optionen: [Ein]/[Aus].

#### **Speicherkarte formatieren**

Durch das Formatieren der Speicherkarte werden alle Daten dauerhaft gelöscht. Bevor Sie eine neue oder eine zuvor in einem anderen Gerät benutzte Speicherkarte verwenden, formatieren Sie bitte die Speicherkarte. Optionen: [Ja]/[Nein].

#### **Seriennummer**

Hier stellen Sie die eindeutige Seriennummer für die Kamera ein. Die Seriennummer ist vierstellig und jede Stelle kann die Ziffern 0 bis 9 und die Buchstaben A bis Z enthalten. Optionen: [Ein]/[Aus].

## **Einstellungen zurücksetzen**

Hier setzten Sie die Kamera auf die werkseitigen Standardeinstellungen für Passwort, Seriennummer usw. zurück. Optionen: [Ja]/[Nein].

## **Version**

Hier sehen Sie die Firmware-Informationen der Kamera.

## **Fotos aufnehmen, Videos aufnehmen, Wiedergabe**

Stellen Sie den Modus-Umschalter auf "Test". In diesem Modus können Sie manuell Fotos aufnehmen, Videos aufnehmen und Dateien wiedergeben.

- Fotos aufnehmen: Drücken Sie die Fototaste, um in den Fotomodus umzuschalten. Drücken Sie den Auslöser, um ein Foto aufzunehmen.
- Videos aufnehmen: Drücken Sie die Videotaste,um in den Videomodus umzuschalten. Drücken Sie den Auslöser, um die Videoaufnahme zu starten. Drücken Sie erneut den Auslöser, um die Videoaufnahme zu beenden.

 Wiedergabe: Drücken Sie die Wiedergabetaste, um die Wiedergabeoberfläche aufzurufen.Drücken Sie die Pfeiltasten Aufwärts und Abwärts, um durch Fotos oder Videos zu navigieren. Um ein Video abzuspielen, drücken Sie die OK-Taste. Drücken Sie die OK-Taste erneut, um die Wiedergabe anzuhalten. Drücken Sie die Menütaste, um die Wiedergabe zu beenden. Drücken Sie die Wiedergabetaste erneut, um den Wiedergabemodus zu beenden.

Wiedergabemenü:

- 1) Aktuelle Datei löschen: Löscht das aktuelle Foto oder Video. Optionen: [Abbrechen]/[Löschen].
- 2) Alle Dateien löschen: Löscht alle Foto- und Videodateien auf der Speicherkarte. Optionen: [Abbrechen]/[Löschen].
- 3) Diashow aktivieren: Gibt die Fotos als Diashow wieder. Jedes Foto wird 3 Sekunden lang angezeigt. Drücken Sie OK, um die Wiedergabe zu beenden.
- 4) Überschreibschutz: Sperrt die Datei. Vermeidet das versehentliche Löschen von Dateien. Optionen:[Auswahl schreibschützen]/[Alle schreibschützen]/[Auswahl entsperren]/[Alle entsperren].

## **Betriebsmodus**

Stellen Sie den Modus-Umschalter auf "On". Nach dem Einschalten der Kamera zeigt der Bildschirm einen 15 Sekunden dauernden Countdown an. Dann erlöschen die LEDs und der Bildschirm. Die Kamera beginnt unabhängig zu arbeiten und wechselt in den Standby-Modus.

Wenn Wildtiere in den Erfassungsbereich des

Bewegungssensors gelangen, wird die Kamera aktiviert und

erkennt die Bewegung.<br>Wenn sich Wildtiere weiterhin im Erfassungsbereich des Sensors bewegen, nimmt die Kamera automatisch Fotos oder Videos auf. Wenn Wildtiere den Erfassungsbereich des Sensors verlassen, wird die Kamera deaktiviert und kehrt in den Standby-Modus zurück.

## **Nachtmodus**

Im Nachtmodus können die Bilder nur schwarz-weiß dargestellt werden.

Bei einer langen Videoaufnahme am Abend kann eine niedrige Batteriekapazität einen großen Einfluss auf die Stabilität des Geräts haben. Nehmen Sie abends keine Videos mit niedriger Batteriekapazität auf.

## **Wandhalterung**

Sie können die Kamera mit der mitgelieferten Wandhalterung an einer Wand oder an einem Baum befestigen. Vor der Montage der Wandhalterung vergewissern Sie sich, dass alle vorhandenen Schrauben angezogen sind. Die beste Montagehöhe beträgt ca. 1 m über dem Boden.

## **Komponenten**

- 1. Stativschraube
- 2. Kontermutter
- 3. Gelenkbolzen
- 4. Bohrungen
- 5. Inbusschlüssel
- 6. Dübel
- 7. Schrauben

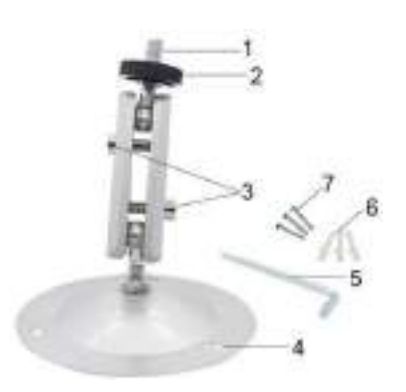

## **Wandhalterung montieren Benötigte Werkzeuge**

- Bohrmaschine
- 6 mm Steinbohrer
- Kreuzschlitzschraubendreher

## **Achtung**

- Vergewissern Sie sich, dass am vorgesehenen Montageort keine Strom-, Wasser- oder Heizungsleitungen verlegt sind.
- Die mitgelieferten Dübel sind nur für die Montage auf Beton oder Stein geeignet. Bevor Sie mit der Installation beginnen, überprüfen Sie bitte Ihren Installationsort sorgfältig auf die Eignung der Dübel. Das verwendete Montagematerial muss für den jeweiligen Montageort geeignet sein. Wenden Sie sich im Zweifel an einen Fachmann.

## **Installationsschritte**

- Markieren Sie die Bohrlöcher, indem Sie mit dem Fuß der Wandhalterung die Position der Bohrungen markieren.
- Verwenden Sie eine Bohrmaschine mit einem 6 mm Bohrer, um die erforderlichen Löcher zu bohren. Setzen Sie die Dübel bündig mit der Wand ein.
- Schrauben Sie die Wandhalterung mit den mitgelieferten Schrauben an der Wand fest.
- Montieren Sie die Kamera auf der Stativschraube und schrauben Sie die Kamera etwas an (ca. drei Umdrehungen).
- Drehen Sie die Kamera in die gewünschte Richtung und sichern Sie sie mit der Kontermutter.
- Um die Kamera in ihre endgültige Position zu bringen, lösen Sie die beiden Gelenkbolzen etwas, richten Sie die Kamera aus und fixieren Sie die Position durch Anziehen der beiden Gelenkbolzen.

# **Dateien auf Computer herunterladen**

Es gibt zwei Möglichkeiten, Dateien von der Speicherkarte auf einen Computer herunterzuladen:

- Durch Einsetzen der Speicherkarte im Kartenleser
- Durch Anschluss der Kamera über das mitgelieferte USB-Kabel am Computer.

#### **Kartenleser**

- 1. Entfernen Sie die Speicherkarte aus der Kamera und setzen Sie diese im Kartenleser ein. Schließen Sie dann den Kartenleser an einem Computer an.
- 2. Öffnen Sie "My Computer" oder "Windows Explorer" und doppelklicken Sie auf das Symbol des Wechseldatenträgers, der für die Speicherkarte steht.
- 3. Kopieren Sie Bild- oder Videodateien von der Speicherkarte auf Ihren Computer.

#### **Kamera über USB-Kabel am PC anschließen**

- 1. Schließen Sie die Kamera über ein USB-Kabel am Computer an. Schalten Sie die Kamera im Betriebsmodus TEST ein, damit wird "MSDC" angezeigt.
- 2. Öffnen Sie "My Computer" oder "Windows Explorer". Das Symbol für ein "Wechseldatenträger" wird angezeigt. Doppelklicken Sie auf das Symbol "Wechseldatenträger", um die Inhalte anzuzeigen. Alle Dateien sind im Ordner "DCIM" gespeichert.
- 3. Kopieren Sie die Foto-oder Videodateien auf Ihren Computer.

#### **Datenschutzbestimmungen**

In jedem Land/Bundesland gelten gesetzliche Datenschutzbestimmungen. Da diese Bestimmungen pro Land oder Bundesland unterschiedlich sein können, empfehlen wir Ihnen diese bei den jeweiligen zuständigen Behörden und Datenschutzbeauftragten einzuholen und diese auch zu beachten! In jedem Fall gilt:

- Überwachen Sie keine öffentlichen Bereiche wie Gehwege, Straßen, Parkplätze etc.
- Überwachen Sie niemals Mitarbeiter am Arbeitsplatz.
- Verstoßen Sie nicht gegen das Persönlichkeitsrecht oder das Recht auf das eigene Bild.
- Veröffentlichen Sie keine Bilder auf denen Personen zu sehen sind, deren ausdrückliches Einverständnis nicht vorliegt. Veröffentlichen Sie keine Bilder mit identifizierbaren KFZ Kennzeichen.
- Weisen Sie mit einem Schild auf die Foto- und Videoüberwachung hin und informieren Sie gegebenenfalls Nachbarn und Besucher.

# **CE KENNZEICHEN**

Das aufgedruckte CE Kennzeichen entspricht den geltenden EU Normen und signalisiert, dass das Gerät die Anforderungen aller für dieses Produkt gültigen EU-Richtlinien erfüllt. Die vollständige Konformitätserklärung ist auf unserer Website [www.braun-phototechnik.de](http://www.braun-phototechnik.de) direkt auf der Produktseite zu finden.

**BRAUN Photo Technik GmbH Merkurstr. 8 72184 Eutingen Germany [www.braun-phototechnik.de](http://www.braun-phototechnik.de/) [post@braun-phototechnik.de](mailto:post@braun-phototechnik.de)**

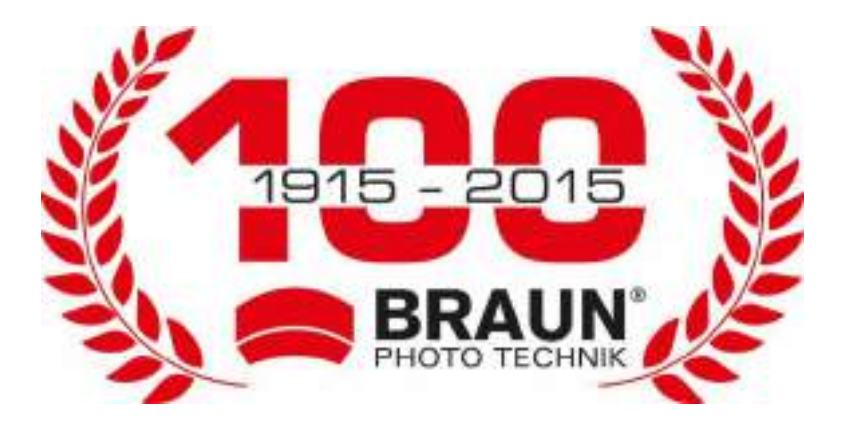

# **User Manual ScoutingCam BLACK200A Mini**

## **Parts of the camera**

- 1. IR LED
- 2. Microphone
- 3. Lens
- 4. Front motion sensor
- 5. DC adapter port
- 6. Side motion sensor
- 7. Indicator light
- 8. Micro SD card slot
- 9. USB-C jack
- 10. Left/playback button
- 11. ON-TEST-OFF switch
- 12. Down/Capture Button
- 13. Optional alarm matching hole<sup>8</sup>
- 14. Menu Button
- 15. OK/Shot button
- 16. Right button 9
- 17. Up/Video Button
- 18. Speaker
- 19. Display screen
- 20. Lock hole

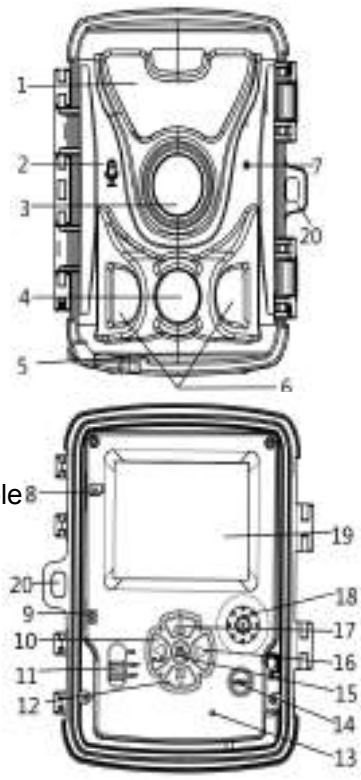

## **Power supply**

Before using the device, users can choose using battery or DC power supply according to their needs. If you choose battery power, please insert the batteries first. This device supports 1.5 V AA batteries and 3.7V 18650 lithium batteries.

♦ If you choose to use 1.5 V AA batteries, please open the device and find the battery compartment, insert 4\*1.5 V AA batteries. When inserting the battery, make sure that the battery polarity is correct.

♦ If you choose to use 3.7V 18650 lithium battery, please open the device and find the corresponding battery compartment, which can be loaded with 1 or 2 3.7V 18650 lithium battery. When installing the battery, ensure that the battery polarity is correct. The 3.7V 18650 lithium battery can be charged in the camera with a USB charger DC 5V 1.5A (not provided), the indicator light of the case will turn on red when charging and the red light will turn off when fully charged.

♦ When using the power adapter DC 6V 1.5A (not provided) to charge, please find the DC adapter port on the bottom of the device and open the rubber, connect one end of the power adapter to the device and the otherend to the power supply for power supply.

## **Inserting the memory card**

Please prepare a micro SD card and insert it into the camera for saving files. Before recording, please format the memory card first.

♦ Supports micro SD card up to 512GB. Using class 6 or higher speed card is recommended.

♦ To avoid malfunction, the memory card should be far away from water, strong vibration, dust, hot source and direct sunlight.

♦ Do not insert the memory card forcibly. Please refer to the marking on the camera.

♦ For the first time use, please wait for the memory card temperature reach the ambient temperature. The camera will be short-circuit influenced by environment temperature and humidity. Please notice protection for the camera when using it outdoor.

 $\bullet$  If the capacity of memory card is full, the camera will stop recording automatically if endless capture function is turned off.

♦ Press the edge of the card gently to pop-out the micro SD card.

4

## **Basic operation Turn the camera on and off**

Switch the Mode switch to "Test/On" to turn on the camera. After power on, it will pop up the battery type selection interface: 1.5V alkaline battery/3.7V lithium battery, press the up and down keys to select the corresponding battery, press the OK button to confirm.

Switch the Mode switch to "Off" to turn off the camera.

## **System setup**

Switch Mode switch to "Test", then you can set the system parameters.

1. Press Menu button to open the setup menu.

2. Press Up/Down button to navigate through all menu. Then press OK button to enter the options interface.

3. Press Up/Down button to navigate through all options. Press OK button to confirm options.

4. Press Menu button again to turn back to lastmenu or exit the setup menu.

## **Mode**

Set the working mode. In photo mode, the camera just takes pictures. In Video mode, the camera just records video. In photo&video mode, the camera will take a photo first, then start to record video.

Options:【Photo】/【Video】/【Photo&Video】.

### **Photo resolution**

Set the still image resolution.

Options:【20MP(6144x3456P)】/【16MP(5376x3024P)】/ 【 12MP(4608x2592P) 】 / 【 8MP(3840x2160P) 】 / 【 5MP (3072x1728P)】/【3MP(2304x1296P)】/【1MP(1280x720P)】.

## **Photo series**

Set the photo number of continuous shooting. In photo mode, the camera will take photos continuously.

Options:【1 photo】/【2 photos in series】/【3 photos in series】 /【10 photos in series】.

### **Video resolution**

Set the video resolution. The higher the resolution, the shorter the video duration that can be stored, and vice versa.

Options:【1920x1080P】/【1280x720P】/【848x480P】/ 【720x480P】/【640x480P】/【320x240P】.

## **TL video resolution**

Set the resolution of time lapse video. Options: 【 8MP(3840x2160P) 】 / 【 5MP (3072x1728P) 】 / 【3MP(2304x1296P)】.

## **Video length**

Set the duration of recording a video clip. The shortest time is 3 seconds and the longest time is 10 minutes.

Options:3 seconds~10 minutes.

## **Audio recording**

The camera can record audio when recording video. Options:【On】/【Off】.

## **Shot lag**

Set the time of shooting delay when the camera detects the motion. In the selected time, the camera will not record any image or video. This function can avoid to store too much of the same event and save more capacity.

Options:5 seconds~60 minutes.

## **Sensitivity motion sensors**

Set the sensitivity of the sensor. Environmental impact is small indoors, you can choose "Low". In outdoor, choose "Middle" in normal condition. Choose "High" if the environment impact is big outdoors. The temperature can also influence the sensor sensitivity. "High Sensitivity" applies to mild environment. "Low Sensitivity "applies to cold environment.

Options:【Low】/【Middle】/【High】.

### **Target recording time**

Set the target recording time. As shown in below picture, you can set the start and stop time. The camera will work just in the stated time slot. In other time, the camera will keep in standby state.

Options:【On】/【Off】.

## **Target recording time 2**

Set the second target recording time. .

Options:【On】/【Off】.

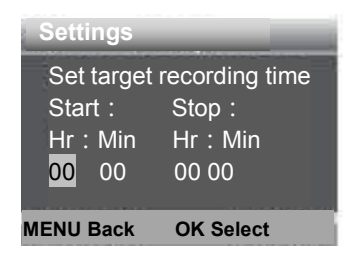

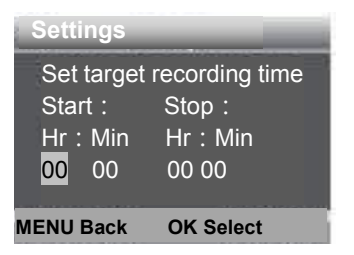

## **Time lapse**

In Time lapse menu, there are three options as below.

**[Normal]**: The camera will take pictures automatically as per set time interval. For example, set the interval time to 1 hour, the camera will take a photo each hour. If you want to observe a blooming plant, the camera will take 24 photos in 24 hours to record the whole process of blooming.

**[TL Video]**: You can set the interval time. The time range is

from 3 seconds to 24 hours. For example, set the interval to 1 hour, the camera will take a photo each  $\frac{1}{100}$   $\frac{1}{100}$   $\frac{1}{100}$   $\frac{30}{100}$ hour. If the camera works for 24 hours, there will be 24 photos.

**Settings** Set time lapse  $Hr:$  Min  $:$  Sec. 00 00 30 Notification: Motion **MENU Back OK Select**

These photos will be converted into a video.

**[Off]**: Turn off the time lapse function.

## **Language**

Set the language display on screen.

Options:[English]/[Deutsch]/[Dansk]/[Suomi]/[Svenska] /[Español]/[Français]/[Italiano]/[Dutch]/[Portugués]/[Czech] /[简体中文]/[日本语].

## **Endless capture**

Set the camera to record in loop. When the memory card is full, the oldes recordings will get deleted. Options:【On】/【Off】.

### **Time & date**

Set the date and time of camera.

The date format: dd/mm/yyyy, yyyy/mm/dd, mm/dd/yyyy.

The time format: 24h, 12h.

Press Right button to choose. Press Up/Down button to adjust the value and press OK button to confirm.

Options:【Set time&date】/【Time format】/【Date format】.

## **Photo stamp**

Stamp the date&time on the photos or not. Options:【Time&date】/【Date】/【Off】.

## **Password protection**

Set the power-on password of the camera. The password is four digits, each digit ranges from  $0$  to 9 and A to  $Z$ . Options:【On】/【Off】.

## **Beep sound**

Turn the button sound on/off.
Options:【On】/【Off】.

#### **Format memory card**

Formatting the memory card will delete all data permanently. Before using a new memory card or a card that has been used in another device previously, please format the memory card. Options:【Yes】/【No】.

#### **Serial NO.**

Set the unique serial number of the camera. The number is four digits, each digit ranges from  $0$  to 9 and A to  $Z$ . Options:【On】/【Off】.

#### **Reset settings**

Restore the camera's factory default settings including password, serial number and so on.

Options:【On】/【Off】.

#### **Version**

Look up the Firmware information of the camera.

#### **Take photos, record video, playback**

Switch the Mode switch to "Test". In this mode, you can take photos, record video and playback files manually.

• Take Photos: Press Capture button to switch to photo mode. Press Shot button to take a picture.

 $\bullet$  Record Video: Press Video button to switch to video mode. Press Shot button to start to record a video clip. Press Shot button again to stop recording.

 $\bullet$  Playback: Press Playback button to enter the playback interface. Press Up/Down button to navigate through photos or video. To playback a video, press OK button to play the video. Press OK button again to pause. Press Menu button to stop playback. Press Playback button again to exit the playback mode.

#### **Playback menu**:

1 ) **Delete current file** : Delete the current photo or video. Options:【Cancel】/【Delete】.

2 ) **Delete all files :** Delete all photo and video files in the memory card. Options:【Cancel】/【Delete】.

<sup>3</sup>)**Activate slide show:**Playback the photos in slide show.Each photo is displayed for <sup>3</sup> seconds. Press OK button to stop playing.

4)**Overwrite protection:**Lock the file. Itcan avoid accidental deletion. Options:【Write-protect current file】/【Write-protect all files】/【Unlock current file】/【Unlock all files】.

#### **Working mode**

Switch the Mode switch to "On". After turning on the camera, the screen will display a 15 second countdown. Then the LEDs and screen will turn off. The camera begins to operate independently and enters standby mode.

If wild animals enter the detection range of the motion sensors, the camera will be activated and detect the motion.

If wild animals continue to move to the detection zone of the sensor, the camera will take photos or record video automatically.

When wild animals leave the detection zone of the sensors, the camera will be deactivated and turn back to standby mode.

### **Night mode**

In night mode, the recordings will be black and white.

When recording a video for longer time in the evening, the low voltage may have a great influence on the stability of the camera. Do not record video with low voltage in the evening.

# **Using the wall bracket**

You can mount the camera on a wall or tree by the supplied wall bracket. Before mounting the wall bracket you should ensure that all existing screws are tightened. The best installation height distance from the ground is about 1 meter. **Components** 

- 1. Tripod screw
- 2. Lock nut
- 3. Pivot bolts
- 4. Drill holes
- 5. Hexagonal screw
- 6. Wall plugs
- 7. Screws

### **Mounting the wall bracket Required tools**

- Drill
- 6 mm masonry/concrete drill bit
- Phillips head screwdriver

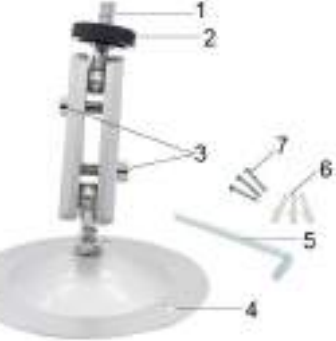

#### **Caution**

♦ Ensure that there are no electric lines, water or heating pipes installed at the proposed drilling location.

♦ The supplied wall plugs are only suitable for mounting on concrete or stone. Before starting the installation, please check your installation location carefully for its suitability for the plugs. The assembly material used must be suitable for the respective location. If in doubt, consult a professional.

#### **Installation Steps**

♦ Mark the drill holes by holding the foot of the wall bracket at the desired mounting location and marking the hole positions.

- ♦ Use a drill with a 6 mm drill bit to drill the required holes and insert the plugs and insert the wall plugs flush with the wall.
- ♦ Screw the wall bracket to the wall using the supplied screws .
- ♦ Mount the camera on the tripod screw and screw the camera a little way on (about three turns).
- $\bullet$  Turn the camera in the desired direction and lock it with the lock nut .

♦ To move the camera into its final position, undo the two pivot bolts a little, position the camera and fix the position by tightening the two pivot bolts .

## **Download files to the computer**

There are two ways to download files from the memory card to a computer:

By inserting the memory card into a card reader.

By connecting the camera to a computer using the supplied USB cable.

### **Using a card reader**

1. Remove the memory card from the camera and insert it into a card reader. Then connect the card reader to a computer.

2. Open [My Computer] or [Windows Explorer] and double-click the removable disk icon that represents the memory card.

3. Copy image or video files from the memory card to your computer.

### **Connecting the camera to a PC by the USB cable**

1. Connect the camera to the computer via USB cable.Turn on the camera (TEST), the screen will display " MSDC ". 2. Open [My Computer] or [Windows Explorer]. A "Removable Disk" appears in the drive list. Double-click the "Removable Disk" icon to view its contents. All files are stored in the folder named " DCIM".<br>3. Copy the photos or files to your computer.

# **Privacy Policy**

In every country, legal data protection rules apply. As these rules may vary per country, please contact the appropriate authorities to learn about the latest privacy policy in your country. In any case kindly note:

- Do not observe public areas such as sidewalks, roads, parking lots, etc.
- Never observe your staff.
- Respect the general right of privacy.
- Do not publish pictures showing individuals without having their permission. Do not publish pictures showing identifiable automobile license plates.
- Make aware of the observed areas with a sign and inform your neighbours and visitors if necessary.

# **CE MARKING**

The CE marking complies with the European standards and indicates that the product meets the requirements of the applicable EU directives. The complete declaration of conformity can be found on our website [www.braun-phototechnik.de](http://www.braun-phototechnik.de) directly on the product page.

BRAUN Photo Technik GmbH Merkurstr. 8 72184 Eutingen **Germany** [post@braun-phototechnik.de](mailto:post@braun-phototechnik.de) [www.braun-phototechnik.de](http://www.braun-phototechnik.de)

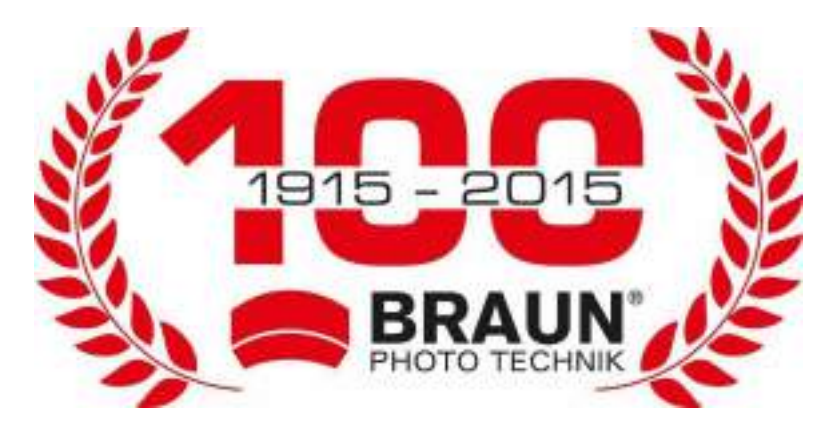

# **Manuel de l'utilisateur ScoutingCam BLACK200A Mini**

# **Pièces de la caméra**

- 1. Voyant LED IR
- 2. Microphone
- 3. Objectif
- 4. Détecteur de mouvements frontaux
- 5. Port pour adaptateur CC
- 6. Détecteurs de mouvements latéraux
- 7. Témoin lumineux
- 8. Fente pour carte micro SD
- 9. Prise USB
- 10. Touche
	- Gauche/Lecture
- 11. Interrupteur MARCHE- TEST-ARRÊT
<sup>9</sup>
- 12. Touche Bas/Capture 11
- 13. Trou pour l'alarme en option

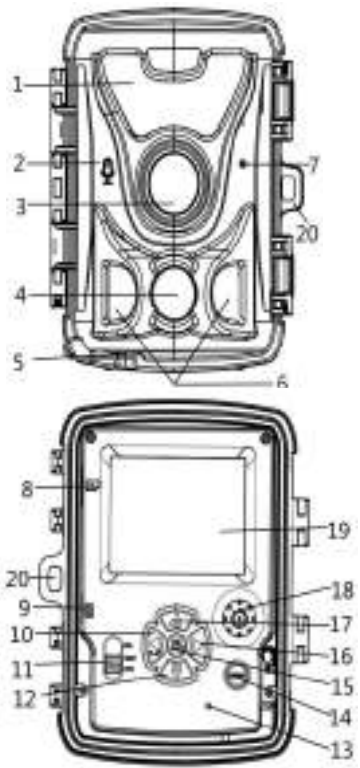

- 14. Touche Menu
- 15. Touche OK/Prise de vue
- 16. Touche droite
- 17. Touche Haut/Vidéo
- 18. Haut-parleur
- 19. Écran d'affichage
- 20. Orifice de verrouillage

# **Alimentation électrique**

Avant d'utiliser l'appareil, les utilisateurs peuvent choisir d'utiliser des piles ou une alimentation CC selon leurs besoins. Si vous choisissez l'alimentation par piles, veuillez d'abord insérer les piles. Cet appareil prend en charge les piles AA de 1,5 V et les piles au lithium 18650 de 3,7 V.

- Si vous choisissez d'utiliser des piles AA de 1,5 V, veuillez ouvrir l'appareil et trouver le compartiment à piles, puis insérez 4 piles AA de 1,5 V. Lorsque vous insérez les piles, assurez-vous que leur polarité est respectée.
	- Si vous choisissez d'utiliser des piles au lithium 18650 de 3,7 V, veuillez ouvrir l'appareil et trouver le compartiment à piles correspondant, qui peut être chargé avec 1 ou 2 piles au lithium 18650 de 3,7 V. Lorsque vous insérez les piles, assurez vous que leur polarité est respectée. La pile au lithium 18650 de 3,7 V peut être chargée dans la caméra avec un chargeur USB CC 5 V 1,5 A (non fourni). Le voyant lumineux du boîtier s'allume en rouge lors de la charge et le voyant rouge s'éteint lorsque la charge est terminée.

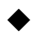

Pour charger la caméra avec l'adaptateur d'alimentation CC 6 V

1,5 A (non fourni), trouvez le port pour adaptateur CC sur le fond de l'appareil, soulevez la languette en caoutchouc, puis connectez une extrémité de l'adaptateur d'alimentation à l'appareil et l'autre extrémité au secteur.

# **Insertion de la carte mémoire**

Préparez une carte micro SD et insérez-la dans la caméra pour sauvegarder les fichiers. Avant d'enregistrer, veuillez d'abord formater la carte mémoire.

- Prend en charge les cartes micro SD jusqu'à 512 Go. L'utilisation d'une carte de classe 6 ou d'une vitesse supérieure est recommandée.
- Pour éviter tout dysfonctionnement de la carte mémoire, veuillez la tenir à l'abri de l'eau, des vibrations intenses, de la poussière, des sources de chaleur et de la lumière directe du soleil.
- N'usez pas de force pour installer la carte mémoire. Veuillez respecter le marquage figurant sur l'appareil.
- Lors de la toute première utilisation de l'appareil, veuillez patienter jusqu'à ce que la température de la carte mémoire atteigne celle ambiante. La température et l'humidité ambiantes peuvent causer un court-circuit. Veuillez faire usage des systèmes de protection de la caméra en cas d'utilisation externe.
- Si la capacité de la carte mémoire est pleine, la caméra arrêtera automatiquement l'enregistrement si la fonction de capture sans fin est désactivée.
- Appuyez délicatement sur le bord de la carte TF pour l'éjecter.

## **Opérations de base Allumer et éteindre la caméra**

Placez le commutateur de mode sur « Test/On » pour allumer la caméra. Une fois la caméra allumée, l'interface de sélection du type de batterie s'affiche : pile alcaline 1,5 V/pile au lithium 3,7 V. Appuyez sur les touches haut et bas pour sélectionner la pile correspondante, puis appuyez sur la touche OK pour confirmer. Placez le commutateur de mode sur « Off » pour éteindre la caméra.

### **Réglage système**

Réglez le bouton de mode sur « Test » pour définir les paramètres système.

- 1. Appuyez sur le bouton de menu pour accéder au menu de réglage.
- 2. Appuyez sur la touche Haut/Bas pour parcourir les menus. Appuyez ensuite sur la touche OK pour accéder à l'interface des options.
- 3. Appuyez sur la touche Haut/Bas pour parcourir toutes les options. Appuyez sur la touche OK pour confirmer les options.
- 4. Appuyez de nouveau sur Menu pour revenir au dernier menuou quitter le menu de réglage.

#### **Mode**

Permet de configurer le mode opérationnel. En mode Photo, lacaméra prend uniquement des photos. En mode Vidéo, la caméra enregistre uniquement des vidéos. En mode Photo et vidéo, la caméra prend des photos, puis enregistre des vidéos.Options :[Photo]/[Video]/[Photo & Video].

#### **Résolution photo**

Permet de régler la résolution de l'image fixe.Options : [20MP(6144x3456P)]/[16MP(5376x3024P)]/[12MP(4608x2592P) ]/[8MP(3840x2160P)]/[5MP(3072x1728P)]/[3MP(2304x1296P)]/ [1MP(1280x720P)].

#### **Photos en rafale**

Permet de définir le nombre de photos prises en continu. En mode Photo, la caméra prend des photos sans interruption. Options : [1 photo]/[2 photos in series]/[3 photos in series]/[10photos in series].

#### **Résolution vidéo**

Pour définir la résolution vidéo. Plus la résolution est élevée, plus la durée de la vidéo pouvant être stockée est courte, et vice versa. Options : [1920x1080P]/[1280x720P]/[848x480P]/[720x480P]/[640x480P]/[3 20x240P].

#### **Résolution de la vidéo accélérée**

Permet de définir la résolution de la vidéo accélérée.Options : [8MP(3840x2160P)]/[5MP (3072x1728P)]/ [3MP(2304x1296P)].

#### **Longueur vidéo**

Permet de définir la durée d'enregistrement d'un clip vidéo. Ladurée minimale est 3 secondes, et la durée maximale 10 minutes.

Options : 3 secondes à 10 minutes.

#### **Enregistrement audio**

En cas d'activation de la fonction, la caméra enregistre la vidéo,ainsi que le signal audio.

Options : [On]/[Off].

#### **Retard entre photos**

Permet de définir le délai de capture lorsque la caméra détecte un mouvement. Dans l'intervalle de temps défini, la caméra ne prend ni photo ni vidéo. Cette fonction permet d'éviter de stockertrop de photos pour un même événement, mais aussi d'économiser de l'espace mémoire.

Options : 5 secondes à 60 minutes.

#### **Sensibilité des capteurs de mouvements**

Permet de définir la sensibilité des capteurs. Étant donné que l'incidence de l'environnement est faible en interne, sélectionnez « Low ». En environnement externe, sélectionnez « Middle » lorsque les conditions sont normales. En revanche, sélectionnez

« High » lorsque l'incidence de l'environnement en externe est élevée. La température peut également affecter la sensibilité descapteurs. L'option « Élevée » s'applique aux environnements doux, et « Faible » aux environnements froids. Options : [Low]/[Middle]/[High].

#### **Heure d'enregistrement de la cible**

Permet de définir l'heure d'enregistrement de la cible. Comme illustré ci-dessous, vous pouvez régler l'heure de début et de finde l'enregistrement. La caméra sera fonctionnelle uniquement dans l'intervalle de temps défini. Le reste du temps, elle sera enveille. Options : [On]/[Off].

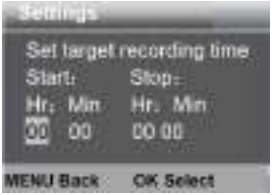

### **Durée d'enregistrement cible (2)** Pour régler la durée d'enregistrement de la deuxième cible. . Options : [On]/[Off].

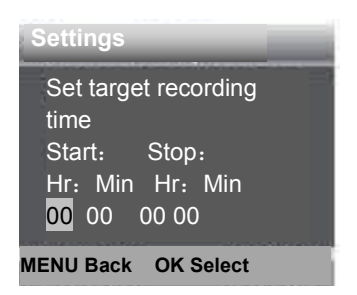

#### **Temps écoulé**

.

La fonction temps écoulé comporte les trois options ci-dessous. **[Normal] :** la caméra prend automatiquement des photos suivantl'intervalle de temps défini. Par exemple, pour un intervalle de

1 heure, la caméra prendra une photo toutes les 1 heure. Si voussouhaitez observer le fleurissement d'une plante,

l'appareil prendra 24 photos en 24 heures afin de capturer le processus dans son intégralité.

**[TL Video]:** vous pouvez définir l'intervalle de temps, compris entre 3 secondes et 24 heures. Par exemple, pour un intervalle de 1 heure, la caméra prendra une photo toutes les 1 heure. Si lacaméra fonctionne pendant 24 heures, elle prendra 24 photos.

Ces photos seront ensuite converties en une vidéo.

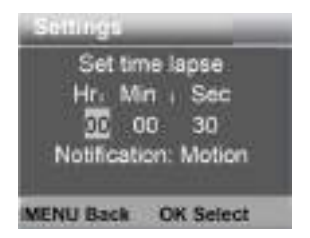

**[Off]:** permet de désactiver la fonction temps écoulé.

#### **Langue**

permet de définir la langue d'affichage à l'écran.

Options : [English]/[Deutsch]/[Dansk]/[Suomi]/[Svenska]

/[Español]/[Français]/[Italiano]/[Dutch]/[Portugués]/[Czech]/[简体

中文]/[日本语].

#### **Capture sans interruption**

Permet de configurer la caméra pour un enregistrement vidéo en boucle.

Options : [On]/[Off].

#### **Heure et date**

Permet de définir la date et l'heure de la caméra.

Les formats de date disponibles sont : jj/mm/aaaa, aaaa/mm/jj et mm/jj/aaaa.

Les formats d'heure disponibles sont : 24 h et 12 h.

Appuyez sur le bouton Droit pour sélectionner l'élément à régler. Appuyez sur le bouton Haut ou Bas pour définir une valeur. Appuyez sur le bouton OK pour confirmer. Options : [Set time & date]/[Time format]/[Date format].

#### **Horodatage de photos**

Permet de sélectionner si oui ou non les photos doivent être horodatées.

Options : [Time & date]/[Date]/[Off].

#### **Protection par mot de passe**

Permet de définir le mot de passe d'allumage de la caméra. Le mot de passe est constitué de quatre chiffres compris entre 0  $A$ t 9.

En cas d'oubli de votre mot de passe, vous devez réinitialiser l'appareil. Cette opération restaurera tous les paramètres par défaut d'usine.

Options : [On]/[Off].

#### **Bip**

Permet d'activer et de désactiver la tonalité des boutons.Options : [On]/[Off].

#### **Formatage de la carte mémoire**

Le formatage de la carte mémoire efface de manière définitive toutes les données de l'appareil. Avant d'utiliser une nouvelle carte mémoire ou une carte déjà utilisée dans un autre appareil, vous devez la formater.

Options : [Yes]/[No].

#### **Numéro de série**

Permet de définir le numéro de série de l'appareil. Il comporte quatre caractères, de 0 à 9 et de A à Z.<br>Options : [On]/[Off].

### **Réinitialisation de l'appareil**

Permet de restaurer les paramètres par défaut d'usine de l'appareil, y compris le mot de passe, le numéro de série, etc.Options : [Yes]/[No].

#### **Version**

Permet d'afficher les détails du micrologiciel installé sur l'appareil.

### **Prise de photos, enregistrement de vidéos et lecture**

Réglez le bouton Mode sur « Test ». Dans ce mode, vous pouvezprendre des photos, enregistrer des vidéos et lire des fichiers, et ce manuellement.

- Prise de photos : appuyez sur le bouton Capture pour sélectionner le mode photo. Appuyez sur le bouton Prise pour prendre une photo.
- Enregistrement de vidéos : appuyez sur le bouton Vidéo pour sélectionner le mode vidéo. Appuyez sur le bouton Prise pour enregistrer un clip vidéo. Appuyez de nouveau surle bouton Prise pour arrêter l'enregistrement.
	- Lecture : appuyez sur la touche Lecture pour accéder à l'interface de lecture. Appuyez sur la touche Haut/Bas pour parcourir les photos ou les vidéos. Pour lire une vidéo, appuyez sur la touche OK. Appuyez à nouveau sur la touche OK pour la mettre en pause. Appuyez sur la touche Menu pour arrêter la lecture. Appuyez à nouveau sur la touche Lecture pour quitter le mode lecture.

#### **Menu Lecture**

- 1) Suppression du fichier en cours : permet de supprimer la photo ou la vidéo en cours. Options : [Cancel]/[Delete].
- 2) supprimer tous les fichiers. Cette option permet de supprimer toutes les photos et vidéos contenues dans la mémoire. Options : [Cancel]/[Delete].
- 3) Activation du diaporama : cette option permet de lire les photos sous forme de diaporama. Chaque photo s'affiche durant 3 secondes. Appuyez sur OK pour arrêter la lecture.
- 4) Système antiécrasement : permet de verrouiller les fichierset de les protéger contre toute suppression accidentelle. Options :[Write-protect current file]/[Write-protect all files]/[Unlock current file]/[Unlock all files].

#### **Mode de fonctionnement**

Réglez le bouton Mode sur « On ». Une fois la caméra allumée, un compte à rebours de 15 secondes s'affiche à l'écran, puis lesLED et l'écran s'éteignent. La caméra commence à fonctionner de manière autonome et entre en mode veille.

Si un animal sauvage traverse le rayon de détection des capteursde mouvements, la caméra se met en marche et détecte la trace de mouvement de l'animal.

S'il continue de se déplacer dans la zone de détection des capteurs, la caméra prend des photos ou enregistre une vidéoautomatiquement.

Lorsque l'animal sort de la zone de détection des capteurs, lacaméra se désactive et retourne en mode veille.

#### **Mode nuit**

En mode nuit, les images sont uniquement en noir et blanc. Lors de l'enregistrement nocturne d'une longue vidéo, une tension faible des piles peut affecter significativement la stabilitéde l'appareil. En conséquence, évitez d'enregistrer des vidéos nocturnes avec une alimentation faible.

# **Utilisation du support mural**

Vous pouvez installer la caméra sur un mur ou un arbre, grâce ausupport mural fourni. Cependant, vous devez au préalable veiller à bien serrer toutes les vis existantes. La hauteur idéale d'installation est d'environ 1 mètre à partir du sol.

## **Accessoires**

- 1. Vis de trépied
- 2. Écrou de verrouillage
- 3. Boulons de pivotement
- 4. Trous de perçage
- 5. Vis hexagonale
- 6. Chevilles murales
	- 7. Vis

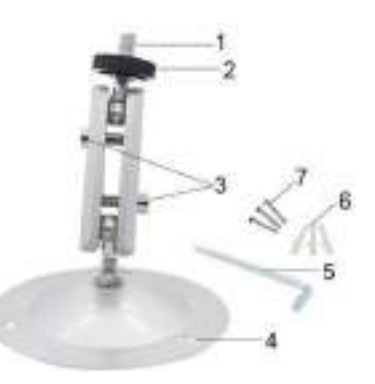

# **Installation du support muralOutillage**

- **Perceuse**
- Mèche de perçage d'ouvrages de maçonnerie/béton de6 mm and the contract of the contract of the contract of the contract of the contract of the contract of the contract of the contract of the contract of the contract of the contract of the contract of the contract of the con
- Tournevis Phillips

#### **Avertissement**

- Assurez-vous qu'aucun câble électrique, aucun conduit d'eau ou de chauffage ne passe au niveau de l'emplacementde perçage choisi.
- Les chevilles murales fournies ne doivent être utilisées que sur du béton ou une pierre. Avant de démarrer l'installation, vérifiez attentivement l'emplacement choisi pour l'installationafin de vous assurer qu'il convient bien pour ces chevilles. Lematériel d'assemblage utilisé doit être adapté pour chaque emplacement. En cas de doute, contactez un technicien qualifié.

#### **Étapes de l'installation**

- Placez la base du support mural sur l'emplacement d'installation choisi et marquez la position des trous de perçage.
- Avec une perceuse équipée d'une mèche de 6 mm, percez les trous requis et insérez les chevilles murales de sorte qu'elles affleurent le mur.
- Vissez le support mural au mur à l'aide des vis fournies.
- Fixez la caméra sur la vis du trépied et vissez légèrement (faites environ trois tours).
- Orientez la caméra dans la direction souhaitée et verrouillez-la avec l'écrou de verrouillage.
- Pour amener la caméra dans sa position finale, dévissez légèrement les deux boulons de pivotement, faites pivoter la caméra dans cette position et figez-la en revissant les deux boulons.

# **Téléchargement de fichiers vers l'ordinateur**

Vous pouvez télécharger les fichiers de la carte mémoire vers unordinateur de deux manières.

- Insérez la carte mémoire dans un lecteur de carte.
- Connectez l'appareil à un ordinateur à l'aide du câble USB fourni.

#### **Utilisation d'un lecteur de carte mémoire**

- 1. Retirez la carte mémoire de l'appareil et insérez-la dans un lecteur de carte mémoire. Connectez ensuite le lecteur de carte mémoire à un ordinateur.
- 2. Ouvrez « My Computer » ou « Windows Explorer » et doublez cliquez sur l'icône « Removable Disk » représentantla carte mémoire.
- 3. Copiez des images ou des vidéos de la carte mémoire vers l'ordinateur.

#### **Connexion de la caméra à l'ordinateur via le câble USB**

- 1. Branchez la caméra sur un ordinateur via le câble USB.<br>Allumez la caméra (TEST) ; le message « MSDC » s'afficheà l'écran.
- 2. Ouvrir « My Computer » ou « Windows Explorer ». Une icône « Removable Disk » s'affiche dans la liste des lecteurs.Double cliquez sur l'icône « Removable Disk » pourafficher son contenu. Tous les fichiers sont stockés dans le dossier « DCIM ».
- 3. Copiez les photos ou les vidéos vers l'ordinateur.

#### **Politique de confidentialité**

Dans chaque pays appliquent des dispositions légales relatives à la protection des données. Mais comme ces dispositions peuvent différer d'un pays à l'autre, nous vous conseillons de les demander à l'administration et au délégué à la protection des données de votre localité et de lire attentivement. Dans tous les cas:

- N' utilisez pas la surveiller des espaces publics comme trottoirs, les rues, les parkings, etc.
- N' utilisez pas la caméra pour surveiller des personnes à leur poste de travail.
- Veiillez à ne pas enfreindre le droit de la personnalité

ou le droit à l'image.

- Ne publiez pas d'images sur lesquelles des personnes sont visibles sans avoir auparavant demande leur consentement. Ne publiez pas d'images sur lesquelles une plaque d'immatriculation de véhicule est lisible.
- Informez par un panneau et/ou personnellement le public, les voisins et les visiteurs de la présence d'une systéme de photo et de viidéo-surveillance.

### CE **MARQUAGE CONFORMITÉ EUROPÉENNE CE**

Le marquage CE est conforme aux normes européennes et indique que le produit est conforme aux exigences des directives européennes applicables. La déclaration de conformité complète se trouve sur notre site Web [www.braun-phototechnik.de](http://www.braun-phototechnik.de) directement sur la page du produit.

#### **BRAUN Photo Technik GmbH Merkurstr. 8 72184 Eutingen Germany [post@braun-phototechnik.de](mailto:post@braun-phototechnik.de) [www.braun-phototechnik.de](http://www.braun-phototechnik.de)**

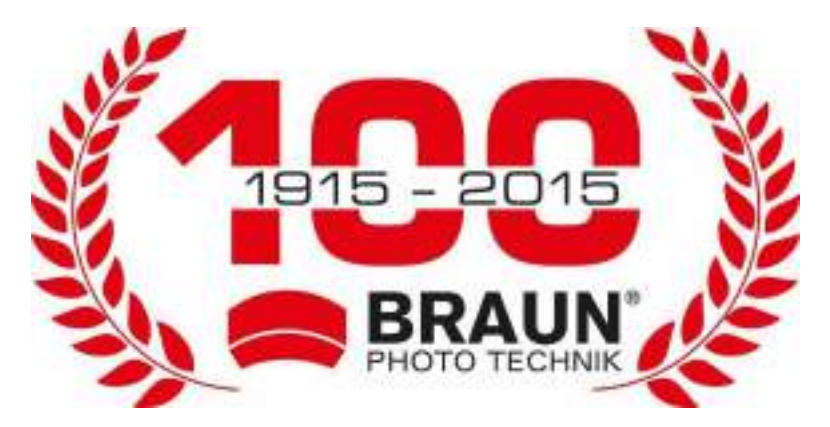

# **Manuale dell'utente ScoutingCam BLACK200A Mini**

# **Parti della videocamera**

- 1. LED IR
- 2. Microfono
- 3. Obiettivo
- 4. Sensore di movimento anteriore
- 5. Porta dell'alimentatore CC
- 6. Sensore di movimento laterale
- 7. Spia
- 8. Slot per scheda micro SD
- 9. Jack USB-C
- 10. Pulsante Sinistra/Riproduzione
- 11. Interruttore ATTIVA- TEST-DISATTIVA
- 12. Pulsante Giù/Acquisizione 9
- 13. Foro per allarme  $\frac{10}{11}$ opzionale
- 14. Pulsante Menu

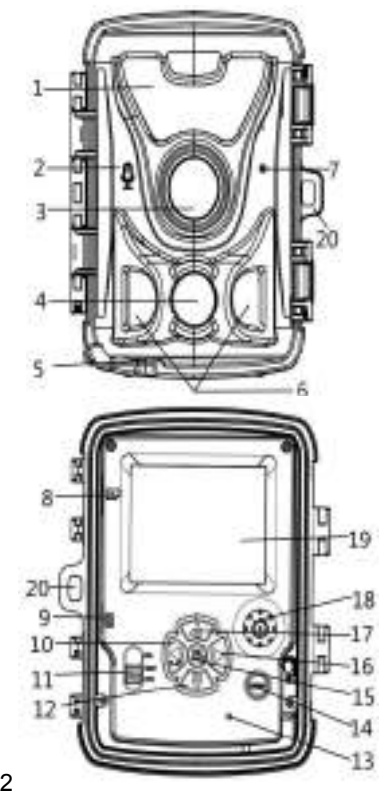

- 15. Pulsante OK/Scatto
- 16. Pulsante destra
- 17. Pulsante Su/Video
- 18. Altoparlante
- 19. Schermo
- 20. Foro chiusura
# **Alimentazione**

Prima di utilizzare il dispositivo, gli utenti possono scegliere se alimentarlo tramite batterie o alimentatore CC in base alle proprie esigenze. Qualora si scelgano le batterie, inserirle prima dell'uso. Questo dispositivo supporta batterie AA da 1,5 V e batterie al litio 18650 da 3,7 V.

- ◆ Se si scelgono le batterie AA da 1,5 V, aprire il dispositivo, localizzare il relativo vano e inserire 4 batterie AA da 1,5 V AA. Quando si inseriscono le batterie, accertarsi di rispettare la giusta polarità.
	- Se si scelgono le batterie 18650 da 3,7 V, aprire il dispositivo, localizzare il relativo vano e inserire 1 o 2 batterie al litio 18650 da 3,7 V. Quando si installano le batterie, accertarsi di rispettare la giusta polarità. È possibile ricaricare le batterie al litio 18650 da 3,7 V all'interno della videocamera utilizzando un caricabatterie USB CC da 5 V e 1,5 A (non incluso). Durante la ricarica, la spia sul corpo del dispositivo si accende di rosso; a fine ricarica, la spia si spegne.

 Quando si utilizza un alimentatore CC da 6 V e 1,5 A (non incluso) per l'alimentazione, localizzare la porta dell'alimentatore CC sul fondo del dispositivo e aprire la protezione di gomma, quindi collegare un'estremità del cavo dell'alimentatore al dispositivo e l'altra a una presa di corrente.

# **Inserimento della scheda di memoria**

Preparare una scheda micro SD su cui salvare i file e inserirla nella videocamera. Prima di iniziare a registrare, formattare la scheda di memoria.

- Il dispositivo supporta schede micro SD fino a 512 GB. È consigliabile utilizzare una scheda di classe 6 o con velocità superiori.
- Per evitare malfunzionamenti, la scheda di memoria deve essere molto lontana dall'acqua, da forti vibrazioni, polvere, fonti di calore e luce solare diretta.
- Non inserire la scheda di memoria con forza. Fare riferimento alla marcatura sulla videocamera.
- Per il primo utilizzo, attendere che la temperatura della scheda di memoria raggiunga la temperatura ambiente. La temperatura e l'umidità dell'ambiente possono causare un cortocircuito. Si noti la protezione per la videocamera quando si utilizza all'aperto.
- Quando lo spazio sulla scheda di memoria siesaurisce, la videocamera smette automaticamente di registrare se la funzione di acquisizione continua è disattiva.

 $\blacktriangleright$  Premi delicatamente il bordo della carta per estrarre la carta TF.

# **Operazioni di base Accensione e spegnimento della videocamera**

Per accendere la videocamera, spostare l'interruttore di selezione della modalità su "Test" o "On". Una volta accesa la videocamera, comparirà la schermata di selezione del tipo di batterie: premere i pulsanti Su e Giù per scegliere tra batterie alcaline da 1,5 V e batterie al litio da 3,7 V, quindi premere il pulsante OK per confermare.

Per spegnere la videocamera, spostare l'interruttore di selezione della modalità su "Off".

## **Configurazione sistema**

Commutare il pulsante Modalità su "Test", quindi impostare i parametri di sistema.

- 1. Premere il pulsante Menu per aprire il menu di configurazione.
- 2. Premere i pulsanti Su/Giù per navigare tra le voci del menu.

Premere il pulsante OK per accedere alla schermata delle opzioni.

- 3. Premere i pulsanti Su/Giù per navigare tra le opzioni. Premere il pulsante OK per confermare le opzioni.
- 4. Premere nuovamente il pulsante Menu per tornare indietro all'ultimo menu o uscire dal menu di configurazione.

#### **Modalità**

Impostazione della modalità operativa. In modalità foto, la videocamera scatterà anche foto. In modalità Video, la videocamera registrerà video. In modalità Foto e Video, la videocamera scatterà prima una foto, poi avvierà la registrazione video.

Opzioni:[Photo]/[Video]/[Photo & Video].

#### **Risoluzione foto**

Impostare la risoluzione del fermo immagine.

Opzioni:

[20MP(6144x3456P)]/[16MP(5376x3024P)]/[12MP(4608x2592 P)]/[8MP(3840x2160P)]/[5MP (3072x1728P)]/[3MP(2304x1296P)]/[1MP(1280x720P)].

#### **Serie di foto**

Impostare il numero di foto della scatto continuo. In modalità foto, la videocamera scatterà foto di continuo.

Opzioni: [1 photo]/[2 photos in series]/[3 photos in series]/[10 photos in series].

#### **Risoluzione video**

Impostazione della risoluzione video. Maggiore è la risoluzione, minore sarà la durata del video archiviabile e viceversa. Opzioni:

[1920x1080P]/[1280x720P]/[848x480P]/[720x480P]/[640x480P]/[32 0x240P].

#### **Risoluzione video TL**

Impostare la risoluzione del video time-lapse.Opzioni: [8MP(3840x2160P)]/[5MP (3072x1728P)]/ [3MP(2304x1296P)].

#### **Lunghezza video**

Impostare la durata di registrazione di un video clip. Il tempo più breve è 3 secondi e quello più lungo è 10 minuti. Opzioni: 3 secondi~10 minuti.

#### **Registrazione audio**

Aprire questa funzione, la videocamera registrerà l'audio durante la registrazione video. Opzioni: [On]/[Off].

#### **Ritardo nello scatto**

Impostare il tempo di ritardo dello scatto quando la videocamera rileva il movimento. Nel tempo selezionato, la videocamera non registrerà alcuna immagine o video. Questa funzione può evitare di memorizzare troppo dello stesso evento e risparmiare più capacità.

Opzioni: 5 secondi~60 minuti.

#### **Sensibilità del sensore di movimento**

Impostare la sensibilità del sensore. Impatto ambientale è basso in interni, è possibile scegliere "Low". All'aperto, scegliere "Middle" in condizione normale. Scegliere "High" se l'impatto ambientale all'aperto è alto. La temperatura può anche influenzare la sensibilità del sensore. "Alta" si applica in ambienti miti. "Bassa" si applica in ambienti freddi. Opzioni: [Low]/[Middle]/[High].

#### **Tempo di registrazione target**

Impostare il tempo di registrazione target. Come mostrato nell'immagine seguente, è possibile impostare il tempo di avvio e di arresto. La videocamera funzionerà solo nell'intervallo di tempo indicato. In altro momento, la videocamera sarà in stato di standby.

Opzioni: [On]/[Off].

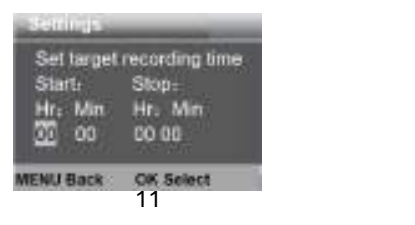

**Tempo di registrazione target 2** Impostazione del tempo di registrazione del secondo target. . Opzioni: [On]/[Off].

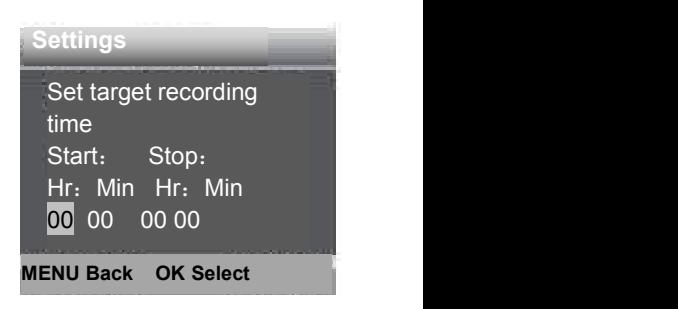

#### **Time-lapse**

Nel menu Time lapse, ci sono tre opzioni come indicato di seguito.

**[Normal]:** La videocamera scatterà automaticamente le immagini secondo l'intervallo di tempo impostato. Ad esempio, impostare l'intervallo di tempo di 1 ora, la videocamera scatterà una foto ogni ora. Per osservare una fioritura della pianta, la videocamera effettuerà 24 foto in 24 ore per registrare l'intero processo di fioritura.

**[TL Video]:** È possibile impostare l'intervallo di tempo. L'intervallo di tempo è da 3 secondi a 24 ore. Ad esempio, impostare l'intervallo di 1 ora, la videocamera scatterà una foto ogni ora. Se la videocamera funziona per 24 ore, ci saranno 24 foto. Queste foto saranno convertite in video.

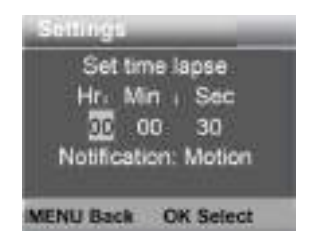

**[Off]:** Spegnere la funzione time-lapse.

#### **Lingua**

Impostare la lingua del display.

Opzioni:

[English]/[Deutsch]/[Dansk]/[Suomi]/[Svenska] /[Español]/[Français]/[Italiano]/[Dutch]/[Portugués]/[Czech]/[简体中 文1/[日本语].

#### **Acquisizione continua**

Impostare la videocamera per registrare il video di continuo. Opzioni: [On]/[Off].

#### **Ora e data**

Impostare l'ora e la data della videocamera.

Il formato della data: gg/mm/aaaa, aaaa/mm/gg, mm/gg/aaaa.

Il formato orario: 24h,12h.

Premere il pulsante Destra per scegliere la voce. Premere il pulsante Su/Giù per regolare il valore. E premere il pulsante OK per confermare.

Opzioni: [Set time & date]/[Time format]/[Date format].

#### **Timbro fotografico**

Timbrare o meno la foto con data e ora.Opzioni: [Time & date]/[Date]/[Off].

#### **Protezione con password**

Impostare la password di accensione della videocamera. La

password è di quattro cifre, ogni cifra va 0 a 9.

Se si è dimenticata la password, ripristinare la videocamera. Quindi tutti i parametri saranno ripristinati alle impostazioni di fabbrica.

Opzioni: [On]/[Off].

#### **Suono bip**

Aprire/chiudere il suono del pulsante. Opzioni: [On]/[Off].

#### **Formattare la scheda di memoria**

La formattazione della scheda di memoria cancellerà tutti i dati in modo permanente. Prima di usare una nuova scheda di memoria o una scheda che è stata usata in altro dispositivo in precedenza, formattare la scheda di memoria.

Opzioni: [Yes]/[No].

#### **Numero di serie**

Impostare il numero di serie unico per la videocamera. Il numero è di quattro cifre, ogni cifra va 0 a 9 e da A a Z. Opzioni: [On]/[Off].

## **Ripristino delle impostazioni**

Ripristinare le videocamera alle impostazioni predefinite di fabbrica incluso password, numero di serie ecc. Opzioni: [Yes]/[No].

## **Versione**

Verificare le informazioni del firmware della videocamera.

## **Scattare foto, registrare video, riprodurre**

Commutare il pulsante Modalità su "Test". In questa modalità, è possibile scattare foto, registrare video e riprodurre file manualmente.

- Scattare foto: Premere il pulsante Foto per passare alla modalità foto. Premere il pulsante Scatto per scattare una foto.
- Registrare video: Premere il pulsante Video per passare alla modalità video. Premi il pulsante Scatto per iniziare a registrare un video. Premere di nuovo il pulsante Scatto per terminare la registrazione.
- 

Riproduzione: Premere il pulsante Riproduzione per accedere

all'interfaccia di riproduzione. Premere i pulsanti Su/Giù per navigare tra le foto e i video. Per riprodurre un video, premere il pulsante OK. Premere nuovamente il pulsante OK per mettere in pausa la riproduzione. Premere il pulsante Menu per interrompere la riproduzione. Premere nuovamente il pulsante Riproduzione per uscire dalla modalità di riproduzione.

#### **Menu Riproduzione:**

- 1) Eliminare il file corrente: Eliminare foto o video corrente. Opzioni: [Cancel]/[Delete].
- 2) Eliminare tutti i file: Eliminare tutti i file foto e video dalla scheda di memoria. Opzioni: [Cancel]/[Delete].
- 3) Attivare la presentazione: Riprodurre le foto come slide. Ogni foto sarà visualizzata per 3 secondi. Premere il pulsante OK per arrestare la riproduzione.
- 4) Protezione sovrascrittura: Bloccare il file. Ciò può evitare la cancellazione accidentale. Opzioni:[Write-protect current file]/[Write-protect all files]/[Unlock current file]/[Unlock all files].

## **Modalità funzionamento**

Commutare il pulsante Modalità su "On". Dopo aver acceso la videocamera, lo schermo mostrerà un conto alla rovescia di 15 secondi. Quindi i LED e lo schermo si spengono. La videocamera inizia a funzionare in modo indipendente ed entra in modalità standby.

Se animali selvatici entrano nell'area di rilevamento dei sensori di movimento, la videocamera si attiverà e rileverà il movimento.

Se animali selvatici continuano a muoversi nella zona di

rilevamento del sensore, la videocamera scatterà foto o registrerà video automaticamente.

Quando gli animali selvatici lasciano la zona di rilevamento dei sensori, la videocamera verrà disattivata e tornerà in modalità standby.

### **Modalità notte**

Nella modalità notturna, le immagini possono essere visualizzate solo in bianco e nero.

Quando si registra un video per lungo tempo di sera, la bassa

tensione può avere una grande influenza sulla stabilità del dispositivo. Non registrare video a bassa tensione di sera.

# **Uso della staffa a parete**

È possibile montare la videocamera su un muro o un albero con il supporto a parete in dotazione. Prima di montare il supporto a parete, è necessario assicurarsi che tutte le viti esistenti siano ben serrate. La migliore distanza di installazione dal suolo è di ca. 1 metro.

## **Componenti**

- 1. Vite treppiedi
- 2. Dado di bloccaggio
- 3. Bulloni a perno
- 4. Fori trapanati
- 5. Vite esagonale
- 6. Spine a muro
- 7. Viti

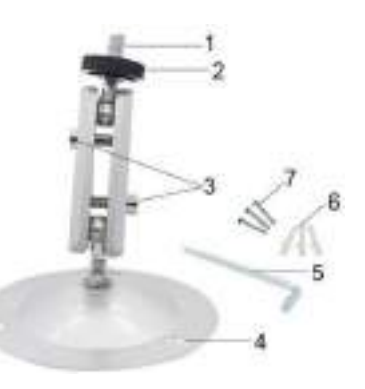

## **Montaggio della staffa a parete Strumenti necessari**

- **T** Trapano
- Punta per muratura/calcestruzzo da 6 mm
- Cacciavite a croce

## **Attenzione**

- Assicurarsi che non vi siano linee elettriche, tubi dell'acqua o del riscaldamento installati nel luogo di perforazione proposto.
- I tasselli forniti sono adatti solo per il montaggio su cemento o pietra. Prima di iniziare l'installazione, verificare attentamente la posizione di installazione per la sua idoneità per i tasselli. Il materiale di assemblaggio utilizzato deve essere adatto alla rispettiva posizione. In caso di dubbio, consultare uno specialista.

## **Fasi di installazione**

- Contrassegnare i fori mantenendo il piede del supporto a parete nella posizione di montaggio desiderata e contrassegnando le posizioni dei fori.
- Utilizzare un trapano con una punta da 6 mm per praticare i fori necessari e inserire i tasselli a filo con la parete.
- Avvitare la staffa a parete con le viti in dotazione.
- Montare la videocamera sulla vite del treppiede e avvitare leggermente la videocamera (circa tre giri).
- Ruotare la videocamera nella direzione desiderata e bloccarla con il dado di blocco.
- Per spostare la videocamera nella sua posizione finale, allentare leggermente i due bulloni, posizionare la videocamera e fissare la posizione stringendo i due bulloni.

# **Scaricare i file sul computer**

Ci sono due modi per scaricare file dalla scheda di memoria a un computer:

- Inserire la scheda di memoria in un lettore di schede.
- Collegare la videocamera a un computer usando il cavo USB fornito.

#### **Utilizzo di un lettore di schede**

- 1. Rimuovere la scheda di memoria dalla videocamera e inserirla in un lettore di schede. Quindi collegare il lettore di schede a un computer.
- 2. Aprire [My Computer] o [Windows Explorer] e fare doppio clic sull'icona del disco rimovibile che rappresenta la scheda di memoria.
- 3. Copiare i file immagine o video dalla scheda di memoria al proprio computer.

#### **Collegamento della videocamera a un PC mediante il cavo USB**

1. Collegare la videocamera al computer via cavo USB.

Accendere la videocamera (TEST), lo schermo mostrerà "MSDC".

- 2. Aprire [My Computer] o [Windows Explorer]. Un'icona "Removable Disk" appare nell'elenco delle unità. Fare doppio clic sull'icona "Removable Disk" per visualizzare il suo contenuto. Tutti i file sono salvati nella cartella chiamata "DCIM".
- 3. Copiare le foto e i file sul proprio computer.

# **Politica sulla privacy**

In ogni paese si applicano le norme legali sulla protezione dei dati. Poiché queste regole possono variare in base al Paese, ti preghiamo di contattare le autorità competenti per conoscere le piu recenti politiche sulla privacy nel tuo Paese. I ogni caso si prega di notare:

- Non osservare aree pubbliche come marciapiedi, strade, parcheggi, ecc.
- Non osservare mai i tuoi impiegati.
- Rispettare il dritto generale alla privacy.
- Non pubblicare immagini che mostrane persone senza il loro permesso. Non pubblicare immagini che mostrano

targhe automobilistiche identificabili.

 Rendi consapevole delle aree osservate con un cartello e informa i tuoi vicini visitatori se necessario.

# **MARCHIO CE**

La marcatura CE è conforme agli standard europei e indica che il prodotto soddisfa i requisiti delle direttive UE applicabili. La dichiarazione di conformità completa è disponibile sul nostro sito Web [www.braun-phototechnik.de](http://www.braun-phototechnik.de) direttamente nella pagina del prodotto.

## **BRAUN Photo Technik GmbH Merkurstr. 8 72184 Eutingen Germany [post@braun-phototechnik.de](mailto:post@braun-phototechnik.de) [www.braun-phototechnik.de](http://www.braun-phototechnik.de)**

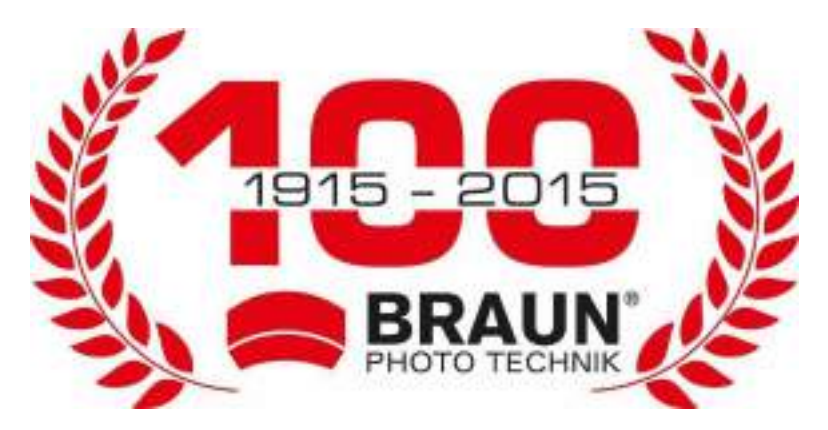

# **Manual del usuario Cámara de exploración BLACK200A Mini**

# **Partes de la cámara**

- 1. Led IR
- 2. Micrófono
- 3. Lente
- 4. Sensor de movimiento delantero
- 5. Puerto del adaptador eléctrico de CC
- 6. Sensores de movimiento lateral
- 7. Indicador luminoso
- 8. Ranura para tarjeta micro SD
- 9. Conector USB
- 10. Botón Izquierda/Reproducción
- 11. Interruptor de Encendido- Prueba-Apagado
- 12. Botón Abajo/Captura foto
- 13. Orificio de adaptación para alarma opcional
- 14. Botón Menú
- 15. Botón OK/Disparo

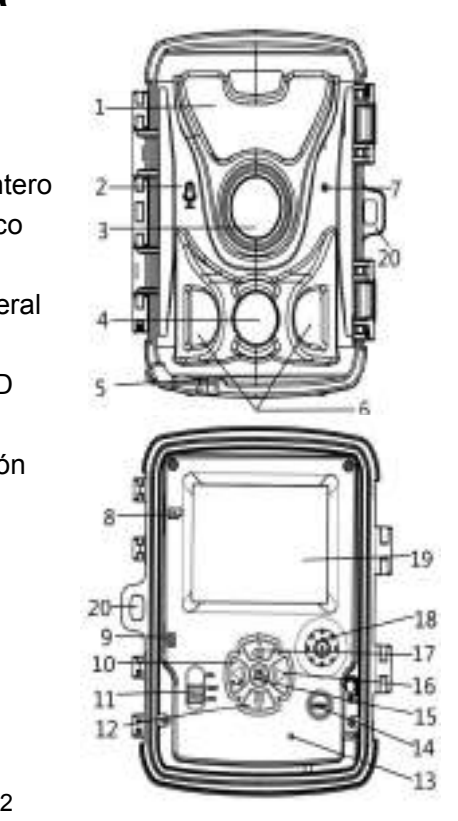

- 16. Botón Derecha
- 17. Botón Arriba/Vídeo
- 18. Altavoz
- 19. Pantalla de visualización
- 20. Agujero para candado

# **Alimentación eléctrica**

Antes de usar el dispositivo, los usuario pueden elegir usar pilas o usar un adaptador eléctrico de CC de acuerdo a sus necesidades. Si decide usar pilas, tendrá que colocar las pilas antes de usarlo. Este dispositivo admite pilas AA de 1,5 V y pilas de litio 18650 de 3,7 V.

- ◆ Si elige usar pilas AA de 1,5 V, abra el dispositivo, encuentre el compartimiento de las pilas y coloque 4 pilas AA de 1,5 V. Cuando coloque las pilas, asegúrese de que la polaridad sea la correcta.
- Si elige usar pilas de litio 18650 de 3,7 V, abra el dispositivo y encuentre el compartimiento correspondiente, en el que podrá carga 1 o 2 pilas de litio 18650 de 3,7 V. Cuando instale la pila, asegúrese de que la polaridad de la pila sea la correcta. La pila de litio 18650 de 3,7 V puede recargarse sin sacarla de la cámara usando un cargador USB de CC de 5 V y 1,5 A (no suministrado), el indicador luminoso de la cámara se iluminará en rojo durante la carga, y se apagará cuando esté completamente cargada.
	- Si decide usar el adaptador eléctrico de 6 VCC y 1,5 A (no

suministrado) para cargar, encuentre el puerto del adaptador eléctrico de CC del dispositivo, quite el tapón protector de goma, conecte el extremo del cable del adaptador eléctrico y, a continuación, conecte el adaptador a una toma de corriente.

# **Introducir una tarjeta de memoria**

Prepare una tarjeta micro SD e insertela en la ranura de la cámara a tal efecto, para guardar archivos. Antes de grabar, formatee primero la tarjeta de memoria.

- La cámara admite tarjetas micro SD de hasta 512 GB. Se recomienda usar tarjetas de alta velocidad de Clase 6 o superior.
- Para evitar un mal funcionamiento, la tarjeta de memoria debe estar alejada del agua, las vibraciones fuertes, el polvo,las fuentes de calor y la luz directa del sol.
- No introduzca la tarjeta de memoria forzándola.Consulte lasindicaciones de la cámara.
- Para el primer uso, espere a que la temperatura de la tarjetade memoria alcance la temperatura ambiente. La temperatura ambiente y la humedad pueden provocar un cortocircuito. La cámara debe protegerse cuando la utilice alaire libre.
- Si la tarjeta de memoria se llena, la cámara dejará de grabar automáticamente si la función de captura continua está desactivada.

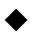

 Pulse suavemente el borde de la tarjeta para expulsar latarjeta TF.

# **Funcionamiento básico**

## **Encender y apagar la cámara**

Coloque el interruptor de modo en «Test/On» para encender la cámara. Después aparecerá la interfaz de selección del tipo de batería: Aparecerán las opciones «1.5V alkaline battery/3.7V lithium battery». Use las teclas arriba y abajo para seleccionar el tipo de pila correspondiente y pulse botón OK para continuar. Coloque el interruptor de modo en «Off» para apagar la cámara.

## **Configuración sistema**

Cambie el botón de modo a "Test" para ajustar los parámetros del sistema.

- 1. Pulse el botón Menú para abrir el menú de ajustes.
- 2. Pulse los botones Arriba/Abajo para navegar por el menú. Pulse el botón OK para entrar en la interfaz de las opciones.
- 3. Pulse los botones Arriba/Abajo para navegar por las opciones. Presione el botón OK para confirmar la selección.

4. Pulse de nuevo el botón Menu para volver al último menú osalir del menú de ajustes.

#### **Modo**

Establece el modo de funcionamiento. En el modo foto, la cámara solo toma fotos.En el modo vídeo, la cámara solo grabavídeo. En el modo foto y vídeo, la cámara primero tomará una foto y después grabará un vídeo. Opciones:[Photo]/[Video]/[Photo & Video].

#### **Resolución de foto**

Establece la resolución de la imagen

fija.

```
Opciones:
[20MP(6144x3456P)]/[16MP(5376x3024P)]/[12MP(4608x2592P)]/[
8MP(3840x2160P)]/[5MP
(3072x1728P)]/[3MP(2304x1296P)]/[1MP(1280x720P)].
```
#### **Serie foto**

Establece el número de fotos del disparo continuo. En el modofoto, la cámara tomará fotos continuamente. Opciones: [1 photo]/[2 photos in series]/[3 photos in series]/[10photos in series].

#### **Resolución de vídeo**

Establece la resolución de vídeo. Cuanto mayor sea la resolución, más corta será la duración del vídeo que se puede almacenar, y viceversa.

Opciones:

[1920x1080P]/[1280x720P]/[848x480P]/[720x480P]/[640x480P]/[3 20x240P].

#### **Resolución vídeo TL**

Establece la resolución del vídeo en time lapse (cámara rápida).Opciones: [8MP(3840x2160P)]/[5MP (3072x1728P)]/ [3MP(2304x1296P)]

#### **Duración del vídeo**

Establece la duración de grabación de un videoclip. La duraciónmínima es de 3 segundos y la máxima es de 10 minutos.

Opciones: 3 segundos a 10 minutos.

#### **Grabación de audio**

Active esta función y la cámara grabará audio al grabarel vídeo.Opciones: [On]/[Off].

#### **Retardo de disparo**

Establece el tiempo de retardo en el disparo cuando la cámara detecta movimiento. Durante el tiempo seleccionado, la cámarano grabará imagen ni vídeo. Esta función sirve para evitar almacenar demasiado vídeo de un mismo evento y ahorrar capacidad.

Opciones: 5 segundos a 60 minutos.

#### **Sensibilidad de los sensores de movimiento**

Establece la sensibilidad del sensor. La influencia ambiental es menor en interiores, por lo que puede seleccionar "Low". En exteriores, seleccione "Middle" en condiciones normales. Seleccione "High" si la influencia ambiental en exteriores es grande. La temperatura también puede influir en la sensibilidad del sensor. "Alta" se aplica a ambientes suaves. "Baja" se aplica aambientes fríos. Opciones: [Low]/[Middle]/[High].

#### **Tiempo de grabación del objetivo**

Establece el tiempo de grabación del objetivo. Como se muestraen la siguiente imagen, puede establecer la hora de inicio y la hora final. La cámara solo funcionará durante el intervalo de tiempo establecido. Durante el resto de tiempo, la cámara se mantendrá en estado de espera. Opciones: [On]/[Off].

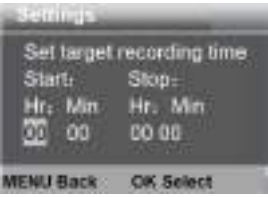

#### **Tiempo de grabación del objetivo 2**

Establece el tiempo de grabación del segundo objetivo. . Opciones: [On]/[Off]

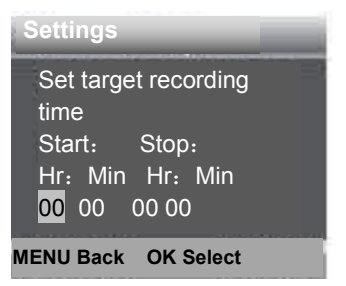

#### **Time Lapse**

En el menú de Time Lapse encontrará las siguientes tres opciones.

**[Normal]:** la cámara tomará fotos automáticamente según el intervalo de tiempo establecido. Por ejemplo, siel

intervalo de tiempo está establecido en 1 hora, la cámara tomará una foto cada hora. Para observarla floración de una planta, la cámaratomará 24 fotos en 24 horas para grabar todo el proceso de floración.

**[TL Video]:** puede establecer el intervalo de tiempo. El intervalode tiempo va de 3 segundos a 24 horas. Por ejemplo,

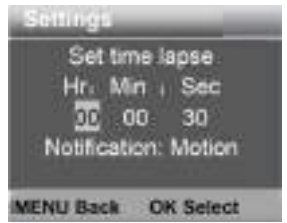

si establece el intervalo en 1 hora, la cámara tomará una foto cada hora. Si la cámara funciona durante 24 horas, tomará 24 fotos.Estas fotos se convertirán en un vídeo.

**[Off]:** desactiva la función de Time Lapse.

#### **Idioma**

Establece el idioma que se muestra en pantalla.

Opciones: [English]/[Deutsch]/[Dansk]/[Suomi]/[Svenska] /[Español]/[Français]/[Italiano]/[Dutch]/[Portugués]/[Czech]/[简体

中文1/1日本语1.

#### **Captura ilimitada**

Establece que la cámara grabe vídeo en bucle.Opciones: [On]/[Off].

#### **Fecha y hora**

Establece la fecha y hora de la cámara.

Formato de fecha: dd/mm/aaaa, aaaa/mm/dd,

mm/dd/aaaa.Formato de hora: 24 h, 12 h.

Pulse el botón Derecha para seleccionar el elemento. Pulse el botón Arriba/Abajo para ajustar el valor. Y pulse el botón Aceptarpara confirmar.

Opciones: [Set time & date]/[Time format]/[Date format].

#### **Sello de foto**

Coloca o no la fecha y hora en las fotos.Opciones: [Time & date]/[Date]/[Off].

#### **Protección con contraseña**

Establece la contraseña de encendido de la cámara. La contraseña consta de cuatro dígitos, del 0 al 9. Si olvida la contraseña, restablezca la cámara.Todos los parámetros se restablecerán a la configuración de fábrica. Opciones: [On]/[Off].

#### **Sonido bip**

Activa/desactiva el sonido de los botones.Opciones: [On]/[Off].

#### **Formateo de tarjeta de memoria**

Formatear la tarjeta de memoria eliminará todos los datos de forma permanente. Antes de utilizar una nueva tarjeta de memoria o una tarjeta que haya sido usada previamente en otro dispositivo, formatee la tarieta de memoria.

Opciones: [Yes]/[No].
#### **N.º de serie**

Establece el número de serie exclusivo de la cámara. El número consta de cuatro dígitos, de 0 a 9 y de la A a la Z. Opciones: [On]/[Off].

### **Restablecimiento de la configuración**

Restaure la cámara a la configuración de fábrica, incluyendo lacontraseña, número de serie, etc. Opciones: [Yes]/[No].

### **Versión**

Busca información sobre el firmware de la cámara.

### **Tomar fotos, grabar vídeo, reproducir**

Cambie el botón de modo a "Prueba". En este modo, puede tomar fotos, grabar vídeo y reproducir archivos de forma manual.

Tomar fotos: pulse el botón Capturar para cambiar al modode foto. Pulse el botón Disparo para tomar una foto.

- Grabar vídeo: pulse el botón Vídeo para cambiar al modo devídeo. Pulse el botón Disparo para empezar a grabar un videoclip. Pulse el botón Disparo de nuevo para detener la grabación.
- Reproducción: Pulse el botón «Playback» para entrar en la interfaz de reproducción; Pulse los botones Arriba/Abajo para navegar por las fotos o vídeos. Para reproducir un vídeo, pulse el botón OK. Vuelva a pulsar el botón OK para hacer una pausa. Pulse el botón Menu para detener completamente la reproducción. Pulse el botón «Playback» otra vez para salir del modo de reproducción.

#### **Menú de reproducción**:

- 1) Eliminar archivo actual: Eliminar foto o vídeo actual.Opciones: [Cancel]/[Delete].
- 2) Eliminar todos los archivos:Eliminar todos los archivos defoto y vídeo de la tarjeta de memoria. Opciones: [Cancel]/[Delete].
- 3) Activar pase de fotografías: reproduce las fotos como diapositivas. Cada fotografía se mostrará durante 3

segundos. Pulse el botón OK para detener la reproducción.

4) Protección de sobreescritura: bloquea el archivo. Evita laeliminación accidental. Opciones:[Write-protect current file]/[Write-protect all files]/[Unlock current file]/[Unlock allfiles].

### **Modo de funcionamiento**

Cambie el botón de modo a "On". Tras encender la cámara, la pantalla mostrará una cuenta atrás de 15 segundos. A continuación, los ledes y la pantalla se apagarán. La cámara empieza a funcionar de forma independiente y entra en modo deespera.

Si los animales salvajes entran en el rango de detección de lossensores de movimiento, la cámara se activará y detectará el rastro de movimiento.

Si los animales salvajes siguen moviéndose hacia la zona dedetección del sensor, la cámara tomará fotos o grabará vídeoautomáticamente.

Cuando los animales salvajes abandonen la zona de

detección de los sensores, la cámara se desactivará y regresará al modode espera.

### **Modo nocturno**

En el modo nocturno, las imágenes solo se pueden mostrar enblanco y negro.

Al grabar vídeo durante un periodo largo por la noche, el bajo voltaje puede influir enormemente en la estabilidad del dispositivo. No grabe vídeo con bajo voltaje durante la noche.

# **Uso del soporte de pared**

Puede montar la cámara en una pared o en un árbol con el soporte de pared suministrado. Antes de montar el soporte de pared, asegúrese de que todos los tornillos existentes estén apretados. La altura de instalación recomendada desde el sueloes de aprox. 1 metro.

# **Componentes**

- 1. Tornillo del trípode
- 2. Contratuerca
- 3. Pernos de pivote
- 4. Orificios de taladrado
- 5. Tornillo hexagonal
- 6. Tacos de pared
- 7. Tornillos

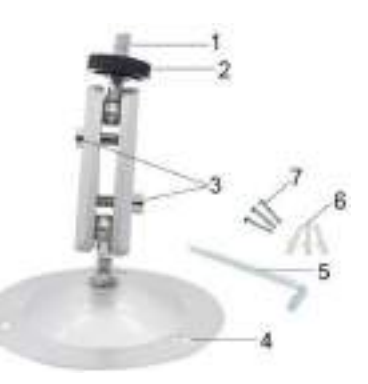

# **Montaje del soporte de paredHerramientas necesarias**

- **Taladro**
- Broca para mampostería/hormigón de 6 mm
- Destornillador de cabeza Phillips

# **Precaución**

- Asegúrese de que no haya líneas eléctricas ni tuberías deagua o calefacción instaladas en el lugar de taladrado previsto.
- Los tacos de pared suministrados solo son adecuados parael montaje en hormigón o piedra. Antes de empezar la instalación, compruebe que la ubicación de instalación sea adecuada para los tacos. El material de montaje utilizado debe ser adecuado para la ubicación correspondiente. En caso de dudas, consulte con un profesional.

## **Pasos de instalación**

- Marque los orificios de taladrado sujetando el pie del soportede pared en la ubicación de montaje deseada y marcando las posiciones de los orificios.
- Use un taladro con una broca de 6 mm para taladrar los orificios requeridos e inserte los tacos de pared, dejándolosa ras de la pared.
- Atornille el soporte de pared a la pared con los tornillossuministrados.
- Monte la cámara en el tornillo del trípode y atorníllela unpoco (aproximadamente tres vueltas).
- Gire la cámara en la dirección deseada y bloquéela con lacontratuerca.
- Para mover la cámara a su posición final, afloje un poco los dos pernos de pivote, colóquela y fije la posición apretandolos dos pernos de pivote.

# **Descarga de archivos en el ordenador**

Hay dos maneras de descargar archivos desde la tarjeta dememoria a un PC:

- Introduzca la tarjeta de memoria en un lector de tarjetas.
- Conecte la cámara a un ordenador con el cable USBsuministrado.

#### **Usar el lector de tarjetas**

- 1. Retire la tarjeta de memoria de la cámara e introdúzcala enun lector de tarjetas. A continuación, conecte el lector de tarjetas a un ordenador.
- 2. Abra [My Computer] o el [Windows Explorer] y haga doble-clic sobre el icono del disco extraíble que representa ala tarjeta de memoria.
- 3. Copie los archivos de imagen o vídeo de la tarjeta dememoria a su ordenador.

#### **Conectar la cámara al PC con el cable USB**

- 1. Conecte la cámara al ordenador mediante el cable USB.Encienda la cámara (PRUEBA), la pantalla mostrará "MSDC".
- 2. Abra [My Computer] o el [Windows Explorer]. Le aparecerá un icono de "Removable Disk" en la lista de unidades. Hagadoble-clic sobre el icono del "Removable Disk" para ver su contenido. Todos los archivos se almacenan en la carpeta con el nombre "DCIM".
- 3. Copie las fotos o archivos a su ordenador.

#### **Normativa sobre protección de datos**

En cada país/provincia rigen normas legales de protección de datos. Dado que estas normativas pueden diferir según el país o estado federado, le recomendamos que las solicite a las autoridades competentes y a los responsables de la protección de datos y que las respete. En cualquier caso, se aplica lo siguiente:

- No vigile zonas públicas como aceras, calles, aparcamientos, etc.
- Nunca vigile a los empleados en su lugar de trabajo.
- No viole los derechos personales ni el derecho a la propia imagen.
- No publique fotos de personas que no hayan dado su consentimiento explícito. No publique fotos con matrículas de vehículos identificables.
- Coloca un cartel que indique la vigilancia por foto y vídeo e informa a los vecinos y visitantes si es necesario.

**MARCA DE CONFORMIDAD EUROPEA CE** El marcado CE cumple con las normas europeas e indica que el producto cumple con los requisitos de las directivas de la UE aplicables. La declaración de conformidad completa se puede encontrar en nuestro sitio web [www.braun-phototechnik.de](http://www.braun-phototechnik.de) directamente en la página del producto.

## **BRAUN Photo Technik GmbH Merkurstr. 8 72184 Eutingen Germany [post@braun-phototechnik.de](mailto:post@braun-phototechnik.de) [www.braun-phototechnik.de](http://www.braun-phototechnik.de)**